# **VIRTUAL ADVISING CENTER**

**Triton Transfers**

**UC San Diego** 

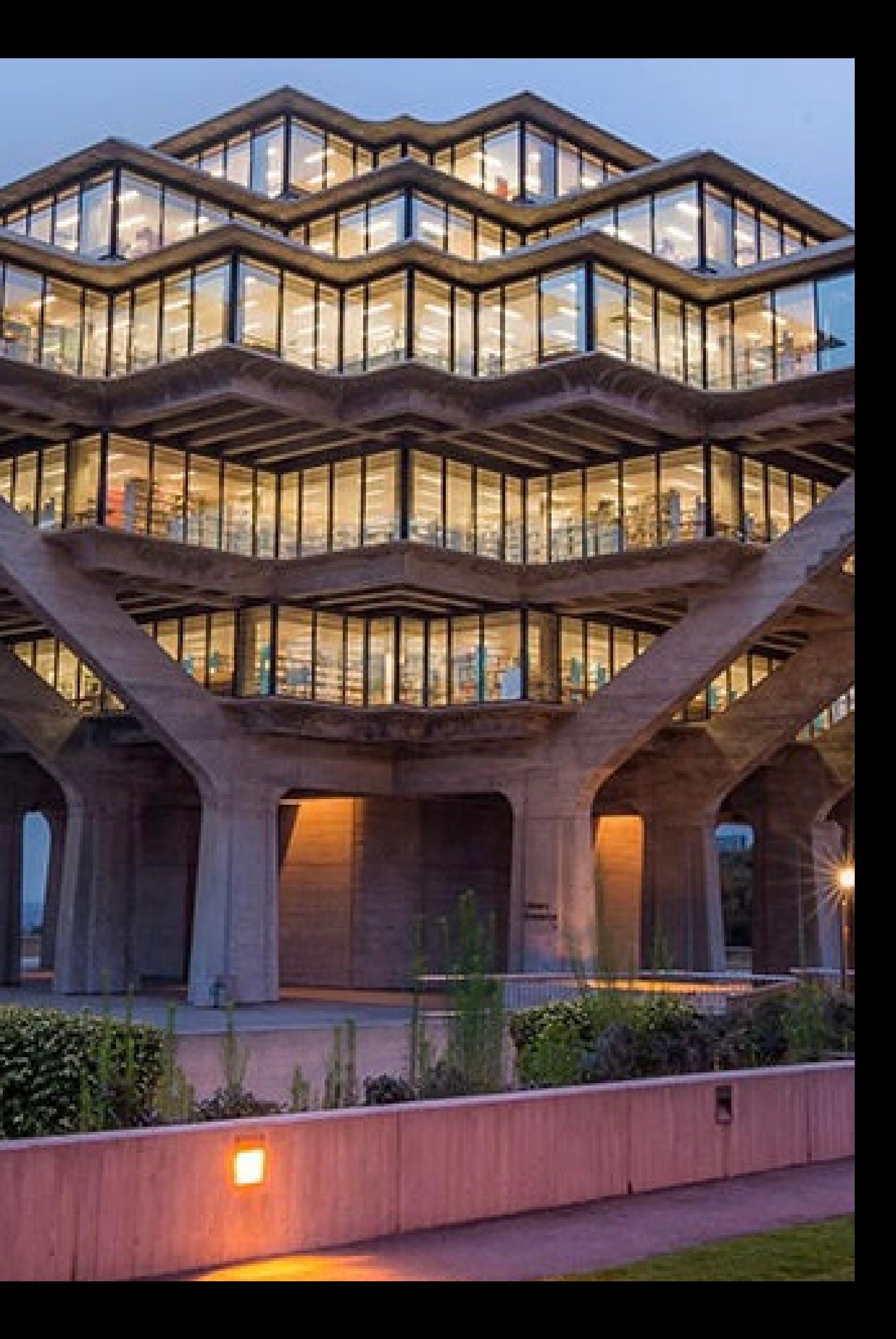

## WHAT IS THE VAC?

The Virtual Advising Center (or the VAC) is a secure, online tool where you can ask questions to your college and/or department advisors regarding your academics. It's also the official means of communication used by your college and department advisors to contact you regarding any academic issues or concerns.

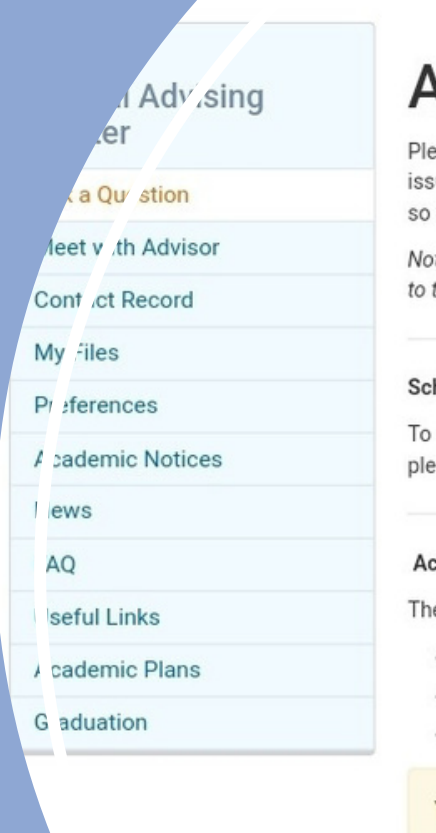

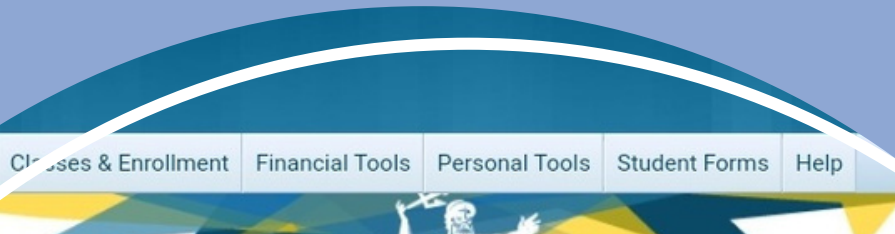

#### **Ask a Question**

Please submit questions for ERC Academic Advisors here. For questions regarding major requirements or department issues, direct them to the specific department. Please note that Financial Aid, Housing, Billing, and ISPO are not in this so you need to submit questions to them via email.

Note: University employees are responsible for reporting any allegations of discrimination, sexual harassment, or sexual viole. to the Office for the Prevention of Harassment and Discrimination.

#### Scheduling an Appointment with an ERC Advisor:

To schedule a Remote, please go to "Schedule an Appointment." (located in the Meet with Advisor tab) If you need assistance please call our office at (858) 534-9864.

#### **Academic Advising Tools:**

The following tools may answer a few of your general questions:

- . ERC GE Listing, including approved Upper Division Writing and Regional Specialization Course Lists.
- . Click here to view approved courses to fulfill Diversity, Equity, and Inclusion (DEI).
- For transferable courses from community colleges use http://assist.org @

You have been invited to take a short Academic Advising Satisfaction Survey! Take the survey (P

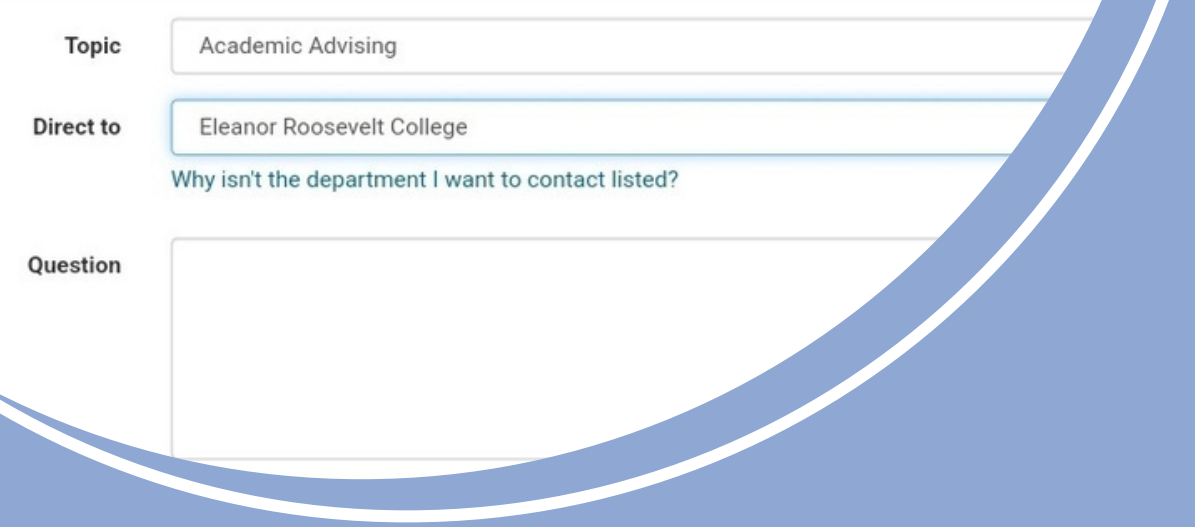

### **MY TRITONLINK**

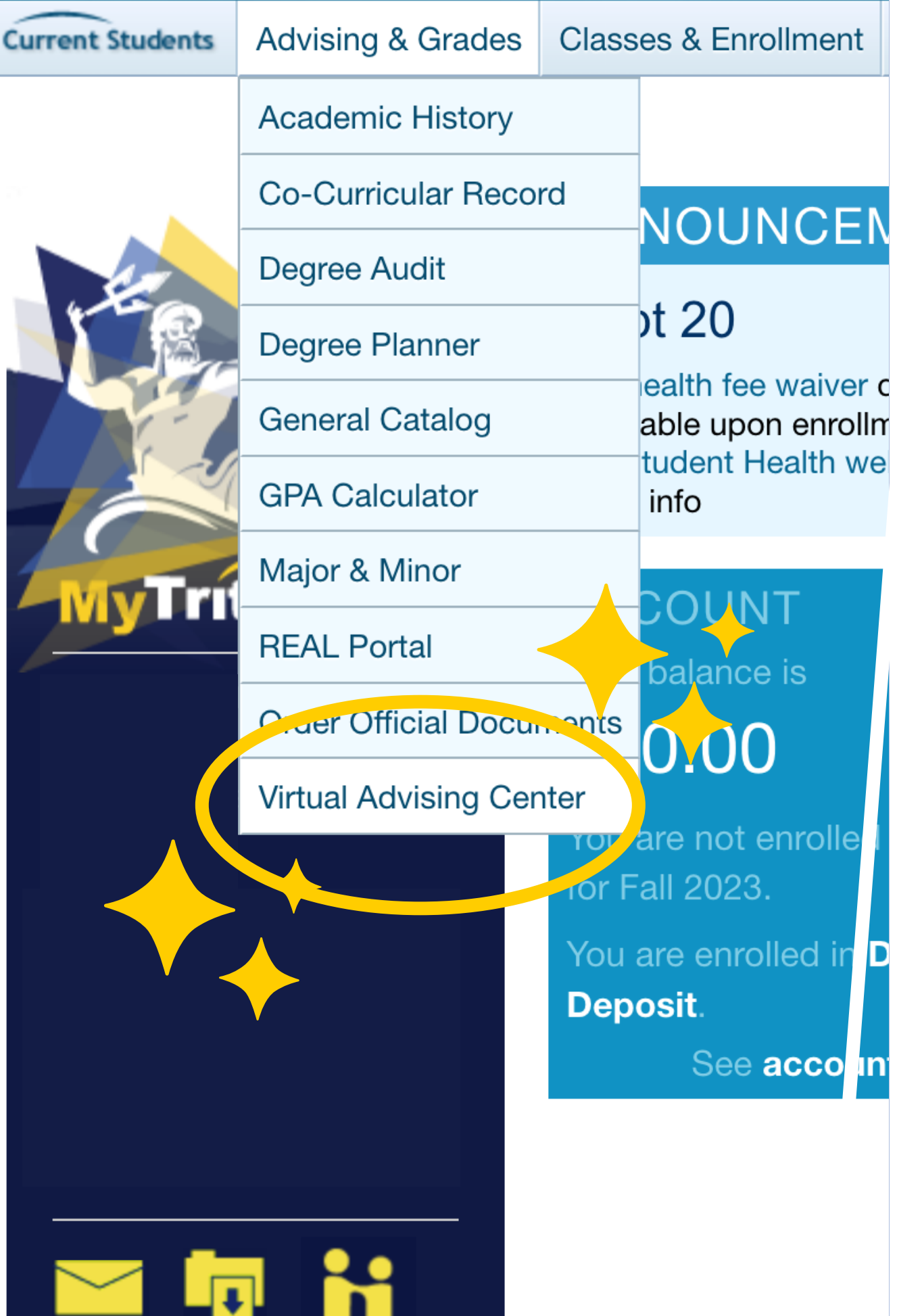

## **WHERE IS THE VAC?**

To access the VAC, you can either: - Log into TritonLink using your PID and password, scroll over the "Advising & Grades" tab, and click on "Virtual Advising Center" from the drop-down menu OR - Go to http://vac.ucsd.edu and log in from

there

# ASK A QUESTION?

To get answers to questions from your college academic advising office and major departments, use the "Ask a Question" tab.

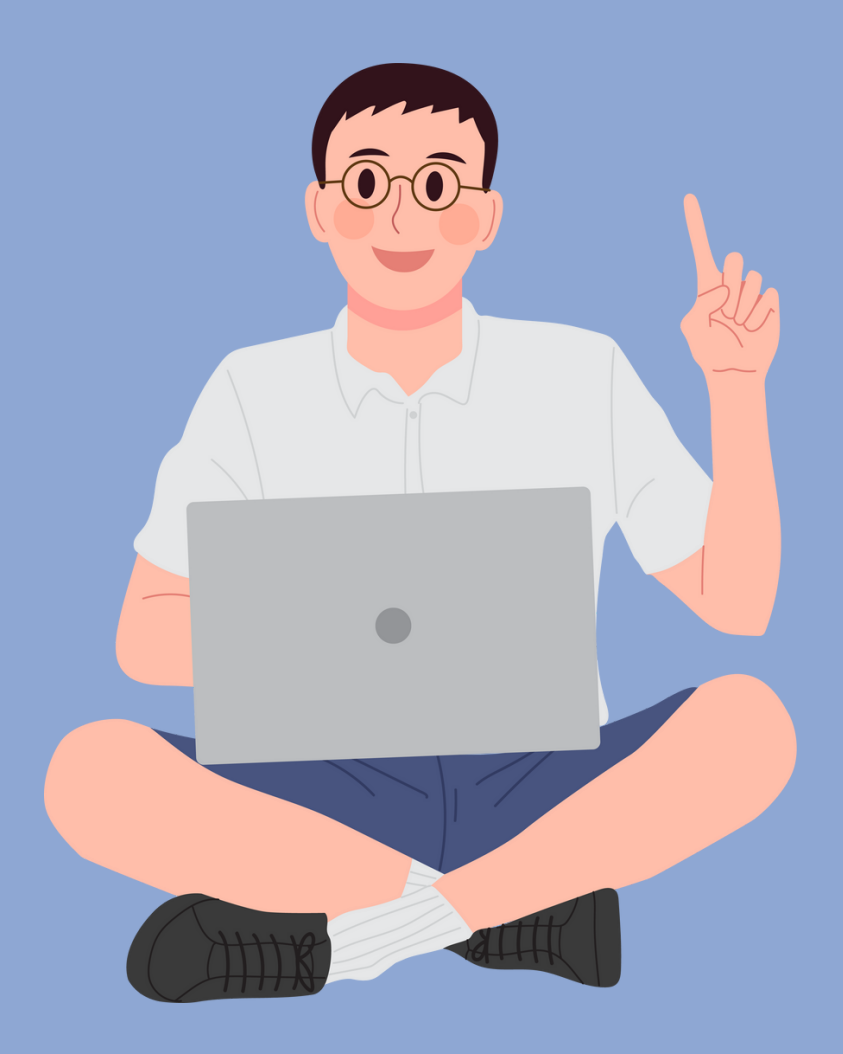

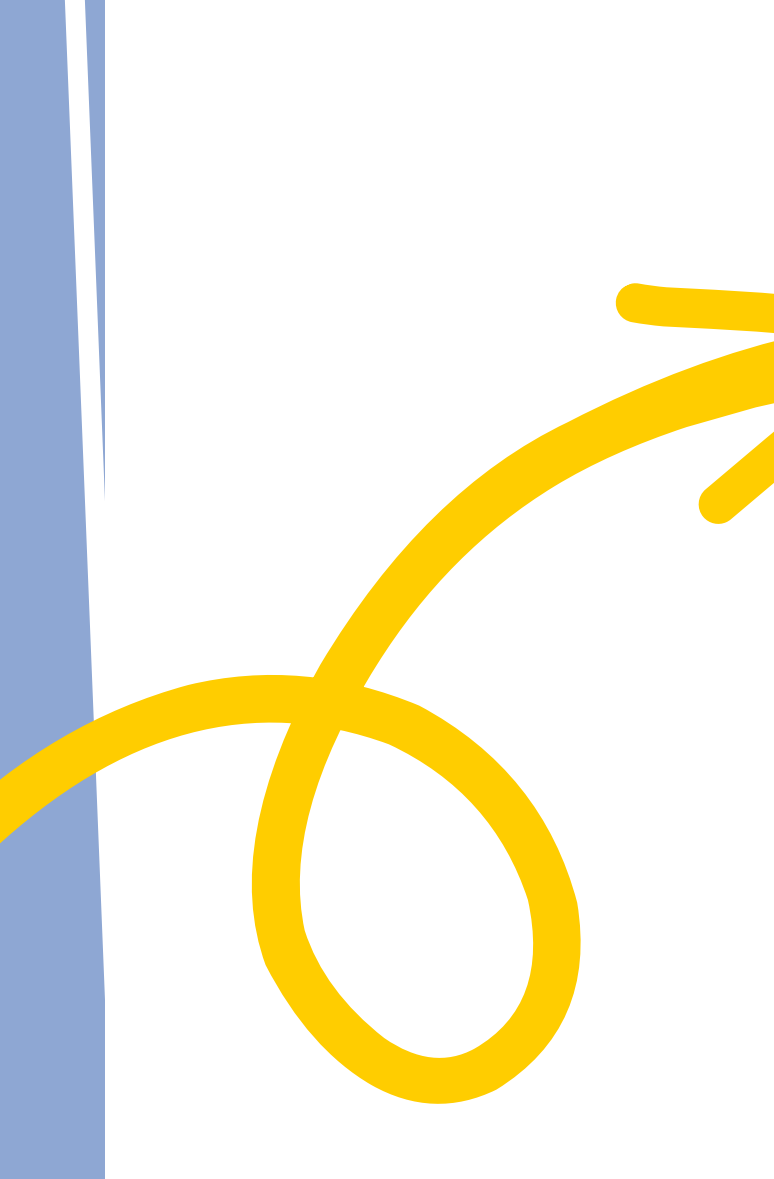

### **Virtual Advising Center**

**Ask a Question** 

**Meet with Advisor** 

**Contact Record** 

**My Files** 

**Preferences** 

**Academic Notices** 

**News** 

**FAQ** 

**Useful Links** 

**Academic Plans** 

 $\bigcap_{x\in\mathbb{R}}\mathbb{Z}$  and  $\bigcup_{x\in\mathbb{R}}\mathbb{Z}$  and  $\bigcap_{x\in\mathbb{R}}\mathbb{Z}$ 

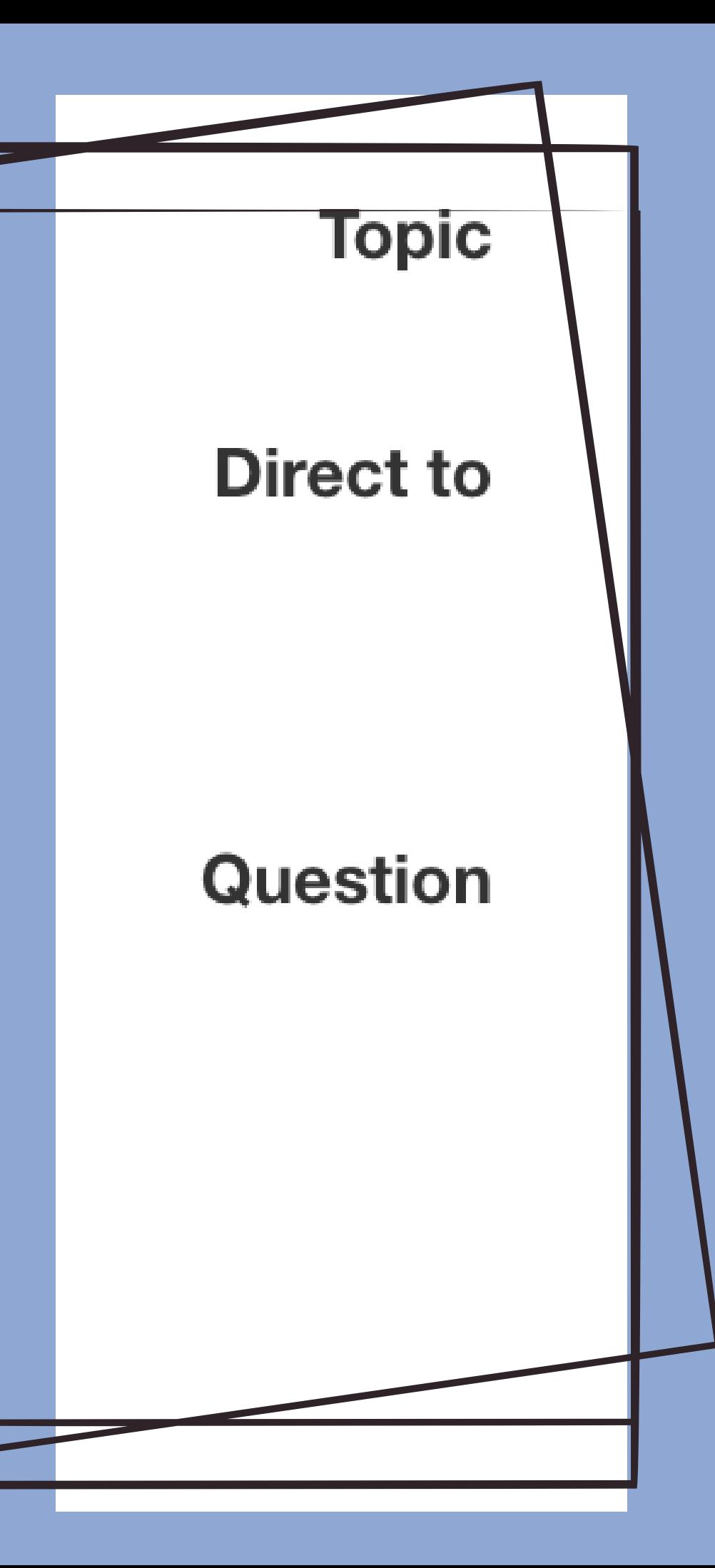

# **SENDING MESSAGES**

If your question is regarding your **major**, select the option provided that says "**MAJOR**"

If your question is regarding your **minor**, select the option provided that says "**MINOR**"

• If your question concerns your GE requirements, University requirements, or general academic concerns, please select "**College Academic Advisor**." Next, select who you want your question to be directed to:

- 
- 
- If you have a question regarding **course prerequisites or department requirements** that are *outside of your major and/or minor requirements,* choose the "**Select A Department**" option and select the appropriate department using the drop-down menu provided.

**Make sure to select a topic from the drop-down menu provided!**

Once you've done that, you can submit your question in the "**Questions**" box, and an advisor will respond within 24 to 48 business hours.

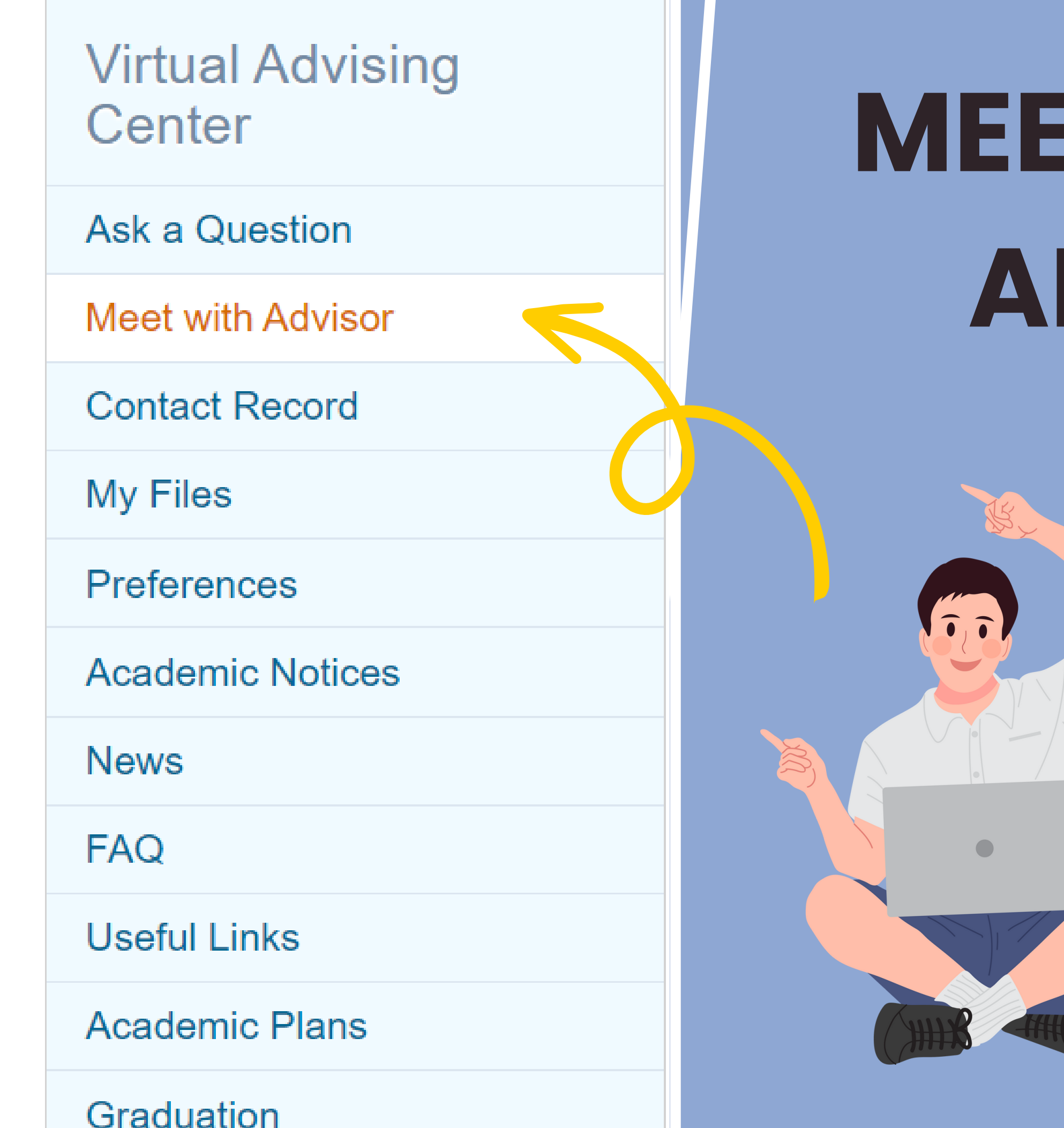

# **MEET WITH AN ADVISOR?**

Appointments: Go to the Meet with Advisor tab and select College or Major from the drop-down menu. Then select Schedule Appointment and proceed with the listed instructions.

## **DROP - IN ADVISING**

### Meet with Advisor

**Meet with** 

**Sixth College** 

Why isn't the department I want to contact listed?

#### **Advising Hours**

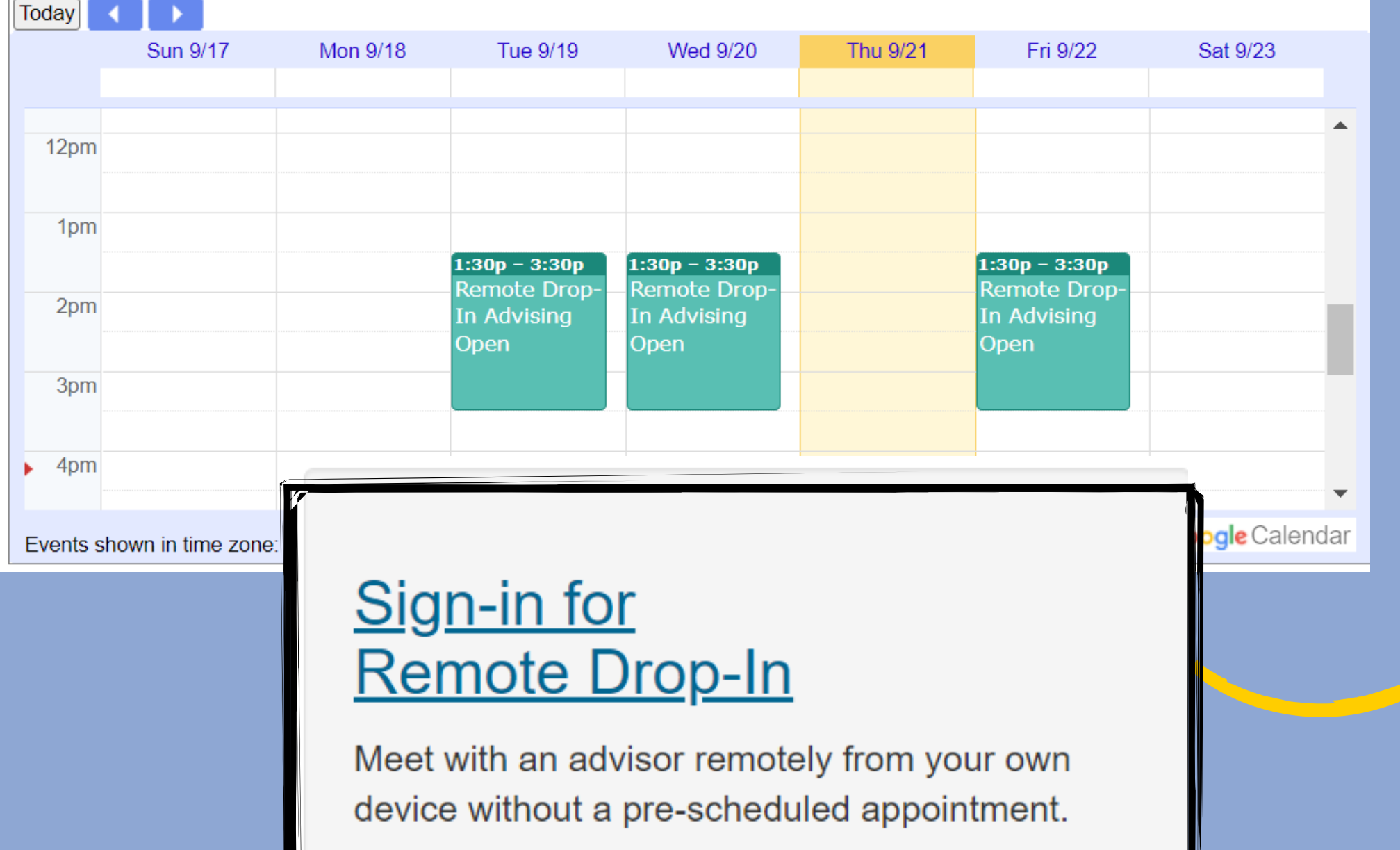

 $\checkmark$ 

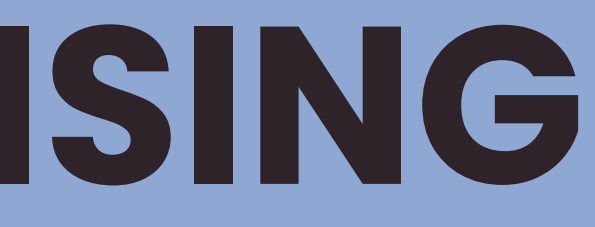

Click on "**Sign-in for Remote Dropin Advising**" and you will be placed in a Zoom waiting room. Your advisor will let you in when they are ready to meet.

Look at the posted calendar to see when the drop-in advising hours are.

Some colleges or major departments may offer drop-in advising. This allows you to meet with an advisor without having an appointment.

### **Virtual Advising** Center

Ask a Question

Meet with Advisor

**Contact Record** 

**My Files** 

**Preferences** 

**Academic Notices** 

**News** 

**FAQ** 

**Useful Links** 

**Academic Plans** 

# **WHAT IS THE** CONTACT RECORD?

The contact record shows all your correspondence with the VAC. This is where your questions will be answered from "Ask a Question." This is also helpful if you ever want to look back at your previous questions.

### **Contact Record**

Academic Advising (#4491509) Created May 26, 2023 9:14 am Last activity May 26, 2023 1:54 pm Good morning, I just need help updating my degree audit. After I chang... O Your question has been answered! Read message Quarter Limit Policy Notification (#4464991)

**Created May 1, 2023 9:13 am** 

Last replier Sequoia Arvelo

Last activity May 1, 2023 9:13 am

Last replier Christine Fraser

# **PERSONAL INFORMATION**

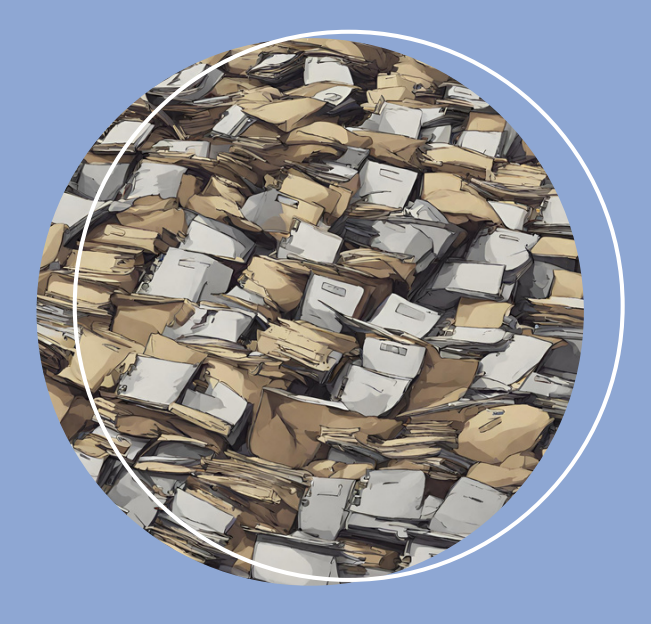

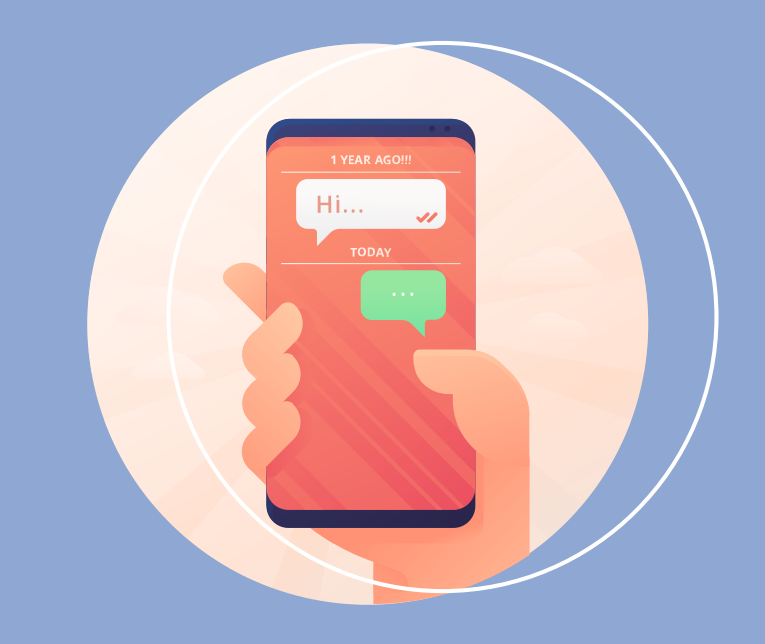

**Preferences** Texting/Emails

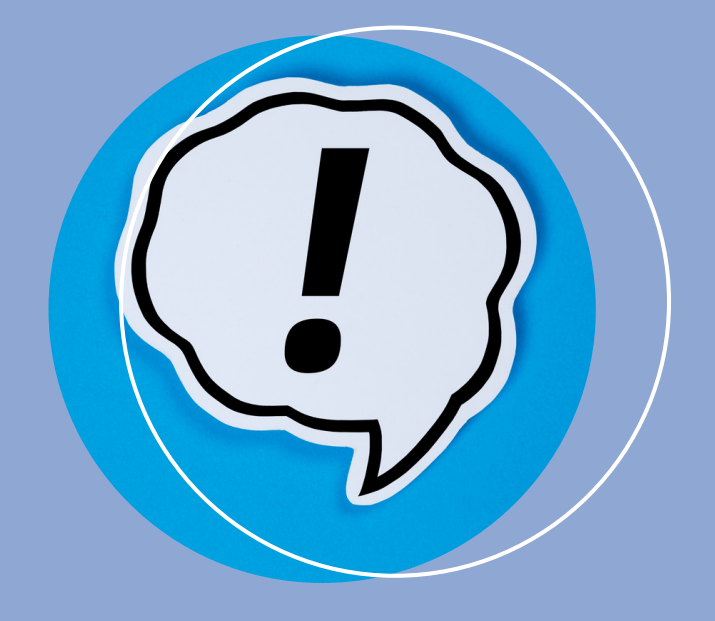

### **Academic Notices**

From major/department

### **My Files** Degree Audits

### **Virtual Advising Center**

**Ask a Question** 

**Meet with Advisor** 

**Contact Record** 

**My Files** 

**Preferences** 

**Academic Notices** 

**News** 

**FAQ** 

**Useful Links** 

**Academic Plans** 

Graduation

The News Tab will give you information on your given College's Drop in and in Person Advising Hours. This will vary per college and be updated every quarter.

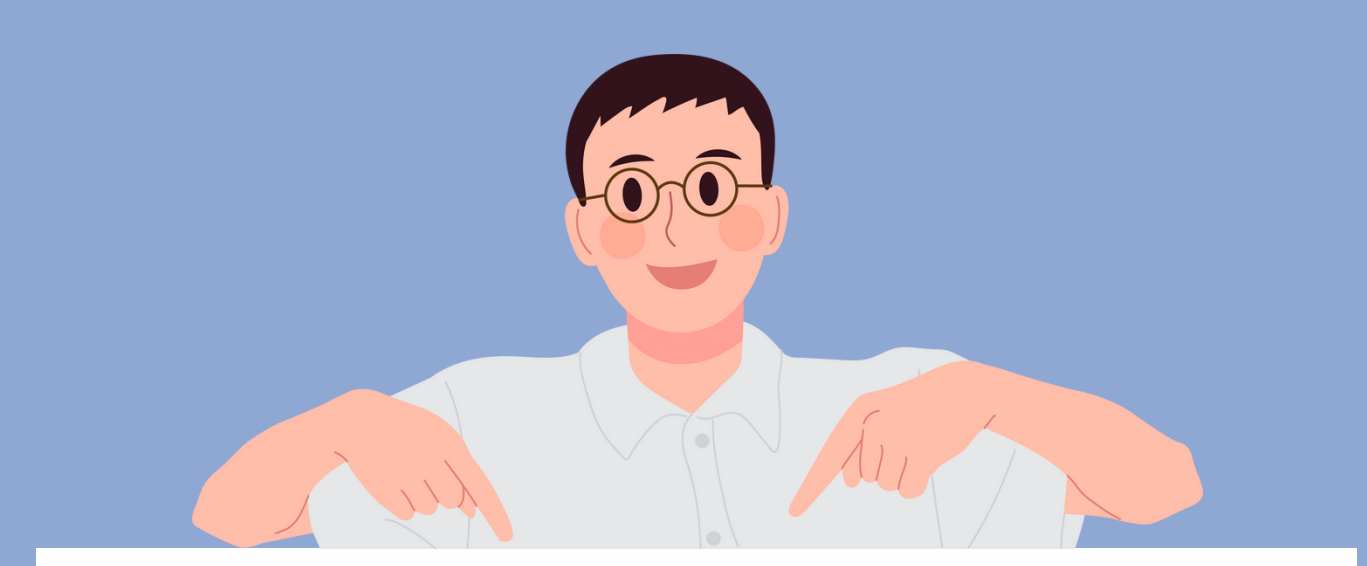

### **Welcome to Earl Warren College's Virtual Advising Center**

#### Summer 2023 Zoom Drop-In Hours

Monday, Wednesday, and Friday 1:30 - 3:30 pm

We are located in the Computer Science and Engineering building  $\mathbb{F}$ , EBU3B

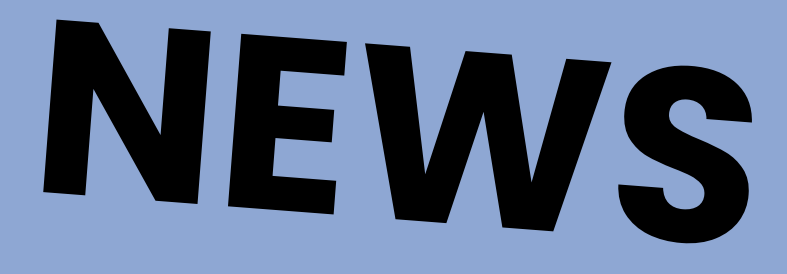

# **FAQ (FREQUENTLY ASKED** QUESTIONS)

### The FAQ tab is a great place to start in the Virtual Advising Center. In this tab, you can find many of the most common questions that come through the center, under any of the given 5 categories: Registration, General Education, Major/Minor, Petitions, and Graduation.

If you need more specific answers on a question within here, it is still advised to reach out to the VAC.

## **Frequently Asked Questions**

General Education | Major/Minor | Petitions | Graduation&Commencement Registration

### **Virtual Advising Center**

**Ask a Question** 

**Meet with Advisor** 

**Contact Record** 

**My Files** 

**Preferences** 

**Academic Notices** 

**News** 

**FAQ** 

**Useful Links** 

**Academic Plans** 

Graduation

# **USEFUL LINKS**

- General Education requirements per college.
- For transferable courses from community colleges use [http://assist.org.](http://assist.org/)
- [Approved](http://academicaffairs.ucsd.edu/_files/ug-ed/DEI_Approved_Courses.pd) Diversity, Equity, and Inclusion DEI courses
- Majors [offered](https://students.ucsd.edu/academics/advising/majors-minors/undergraduate-majors.html) at UC San Diego
- Information on [Capped](https://students.ucsd.edu/academics/advising/majors-minors/capped-majors.html) Majors
- UCSD [General](http://www.ucsd.edu/catalog/) Catalog

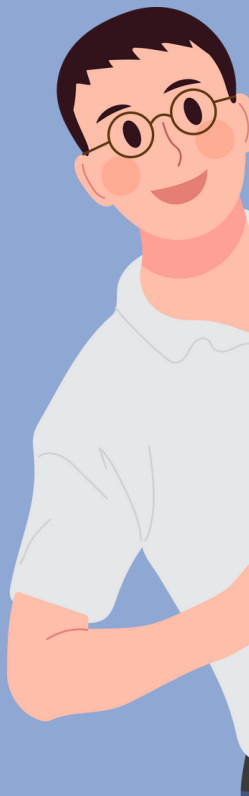

### **Virtual Advising Center Ask a Question** Meet with Advisor **Contact Record My Files Preferences Academic Notices News FAQ Useful Links Academic Plans** Graduation

The useful links page provides info on:

## **ACADEMIC PLANS**

When you click the Academic Plans page on the Virtual Advising Center, you will be sent to this page, and you will see this pop up. Make sure to select the college you were admitted into.

#### Select your college

Students are admitted to UC San Diego in one of the undergraduate colleges  $\mathbb{P}$ .

If you are a continuing UC San Diego student, be sure to choose your college for accurate information.

Petitions to transfer between colleges are approved only in exceptional cases. Please see your college academic counselor for the criteria.

#### **College**

#### $\checkmark$  --Revelle John Muir **Thurgood Marshall Earl Warren Eleanor Roosevelt Sixth** Seventh Eighth 58) 554-7751

It will then prompt you to fill out your entering year, Department, and Major. Make sure you put in your information, this is just an example.

Four Year Plan

**Transfer Plan** 

indicates course overlaps GE & major requirements

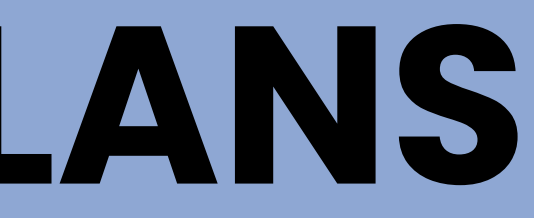

Select an academic plan

**College** 

**Farl Warren** 

**Entering Year** 

2023-2024

#### **Department / Program**

Chemistry and Biochemistry

**Major** 

Chemistry\* (CH25)

**Scroll Down and Select Transfer Plan.** 

# **ACADEMIC PLANS (CONT.)**

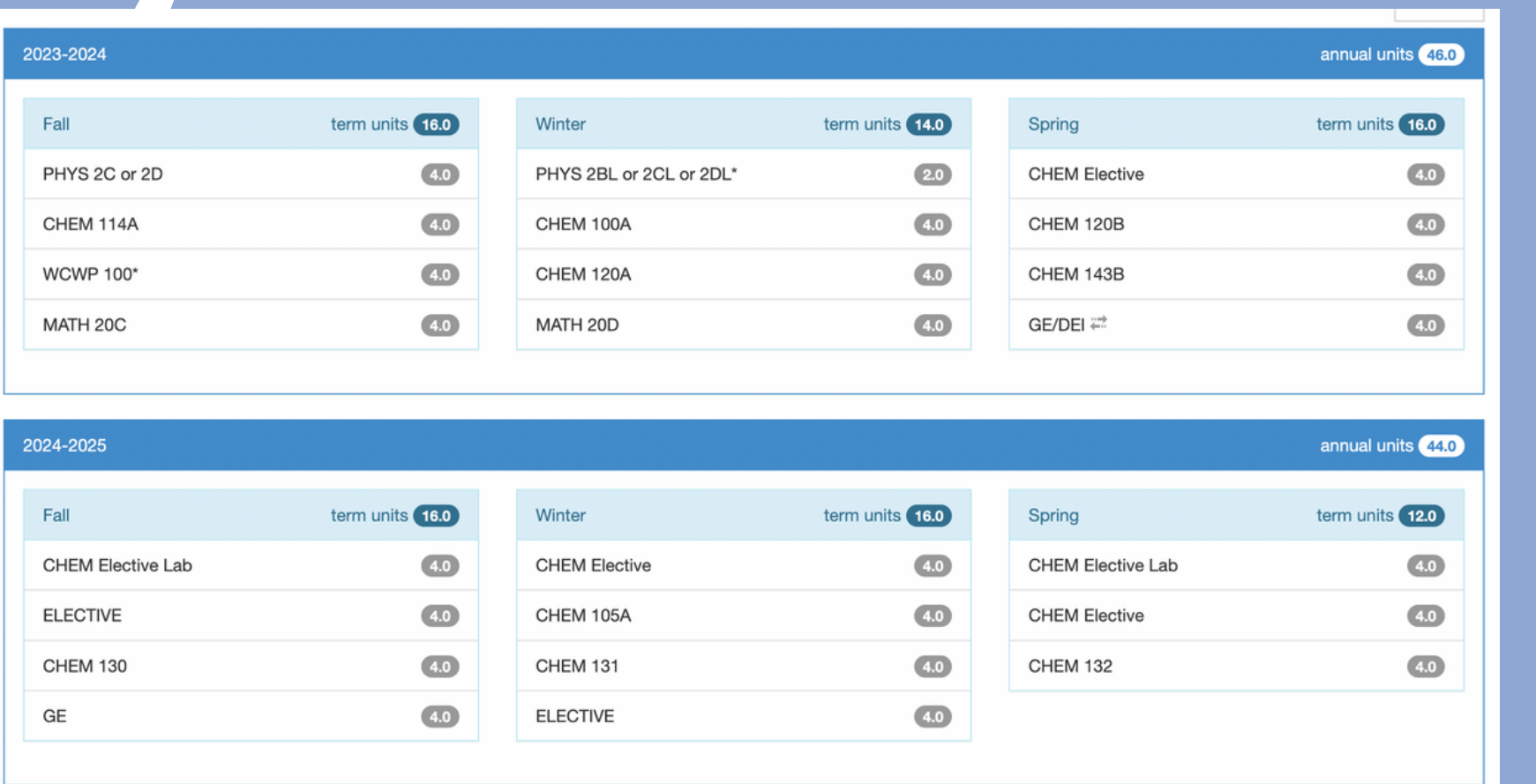

You will then be able to view a two year academic plan created by your major department of an idealized class list for transfers. Keep in mind that these plans are not everyone's plan, and to curate a personal academic plan, you should talk to an Advisor.

#### Comments

#### **Earl Warren College**

\*Not all students will be able to enroll in WCWP 100 their first quarter, due to availability, but we strongly recommend that students enroll in the course as soon as their schedule allows.

#### **University Requirements:**

- 1. The American History and Institutions (AHI) requirement may overlap with any other requirement if you are completing AHI at UC San Diego. AHI will be waived for international students on an F-1 or J-1 visa, at the time of graduation.
- 2. Courses that satisfy the Diversity, Equity and Inclusion (DEI) requirement can be found at the Undergraduate Education website. If applicable, we recommend that you overlap this course with any other requirement.

#### Transfer Student Academic Plan Notes:

- 1. This is a sample academic plan for students who enter UCSD as transfers, who completed a full IGETC at a California Co agreement program) and started at UCSD with 90 quarter units. Individual student plans will differ depending on the num
- 2. If you do not have a verified transfer program (IGETC, Partial IGETC, UC Reciprocity), please consult the Warren Academ consideration your transfer academic history
- 3. The Warren GE choices must include WCWP 100 and 2 upper-division courses that are non-contiguous to your major dis
- 4. DEI: We recommend that you overlap DEI with a major course OR an upper division non-contiguous GE course, if applic opportunity to fulfill two requirements with one course
- 5. In addition to satisfying all major requirements as outlined in this plan, all Warren students are required to complete a mir division.

#### Chemistry and Biochemistry

The plan above assumes completion of the Transfer Maior Preparatory <sup>@</sup> coursework. If you have instead completed all lower-division coursework for your maior, please see example 2-year plans here.

- 1. Prerequisites: Many courses have strictly enforced prerequisites which are your responsability to meet. They can be found in our Course Catalog. 2. CHEM Elective Labs: chosen from CHEM 100B, 105B, 108, 109, 123, 143C or 143D.
- . 8 units of CHEM 199 may be petitioned to fulfill one lab elective
- 3. CHEM Electives: these are fulfilled by four-unit, upper-division undergraduate course offered by the Department of Chemistry and Biochemistry and taken for a letter grade \* 4 units of CHEM 199 may be petitioned to fulfill one elective.
- 4. We recommend taking no more than one lab per quarter. Waiting to take 2 or more labs until your last quarter could prevent you from graduating on time 5. Any given course can only satisfy one major requirement.
- For more information, please see our website

\*PHYS 2DL is only offered in Fall.

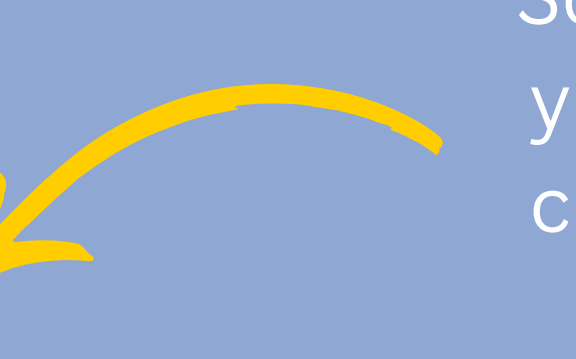

Some notes will be at the end from both your college and department about the classes listed. Keep these in mind when using this plan.

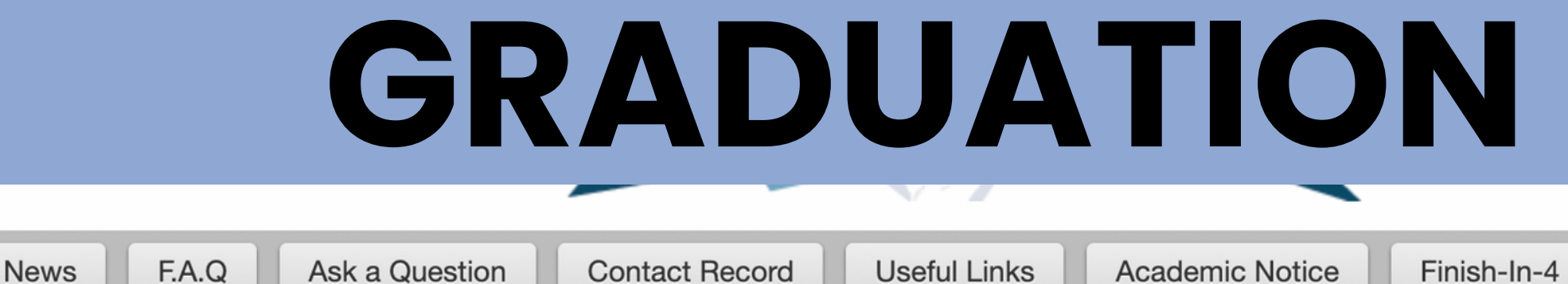

### **Graduation Information**

#### **Commencement Participation and Graduation**

### When you click on the Graduation Tab, you will be navigated to this page.

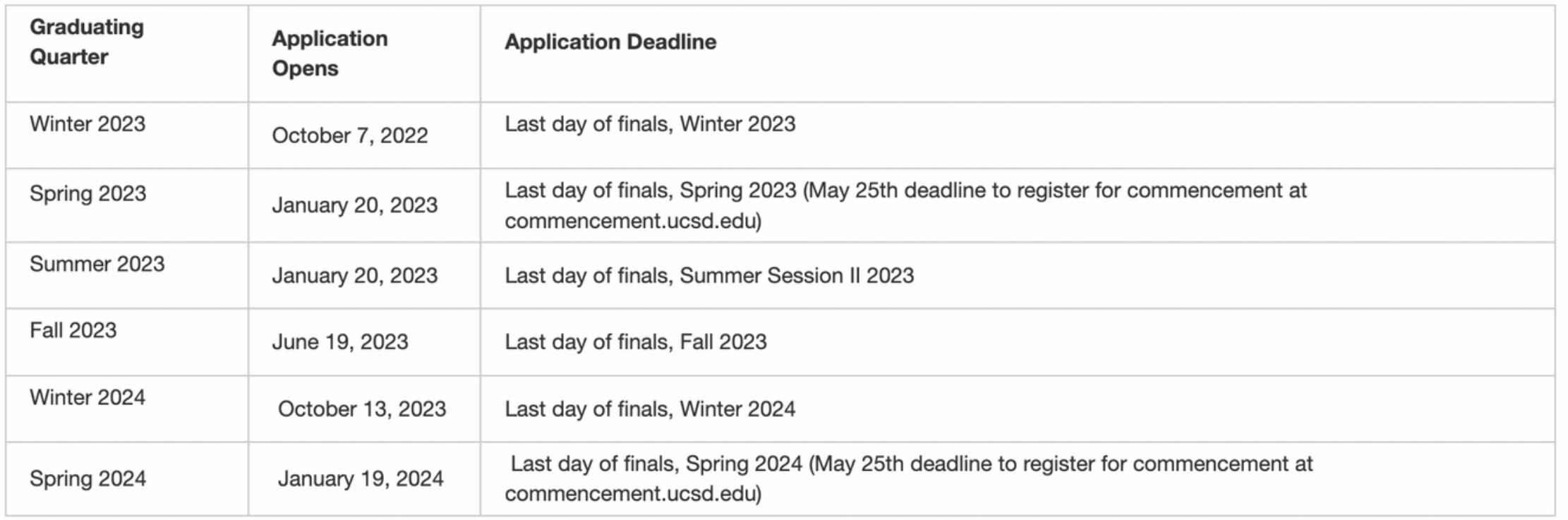

On this page will be a list of graduation deadlines. Make sure you are keeping track of these so you can file on time in accordance to the graduation date you want to meet.

**Apply for Degree** 

**When you are ready to file for graduation, click this button at the bottom of the page to apply for your degree.**

Graduation

## **YOUR TURN!**

Have fun exploring the VAC on your own time! If you have any further questions, please contact your advisors or the Triton Transfer Hub for additional help. Good luck, Transfers!

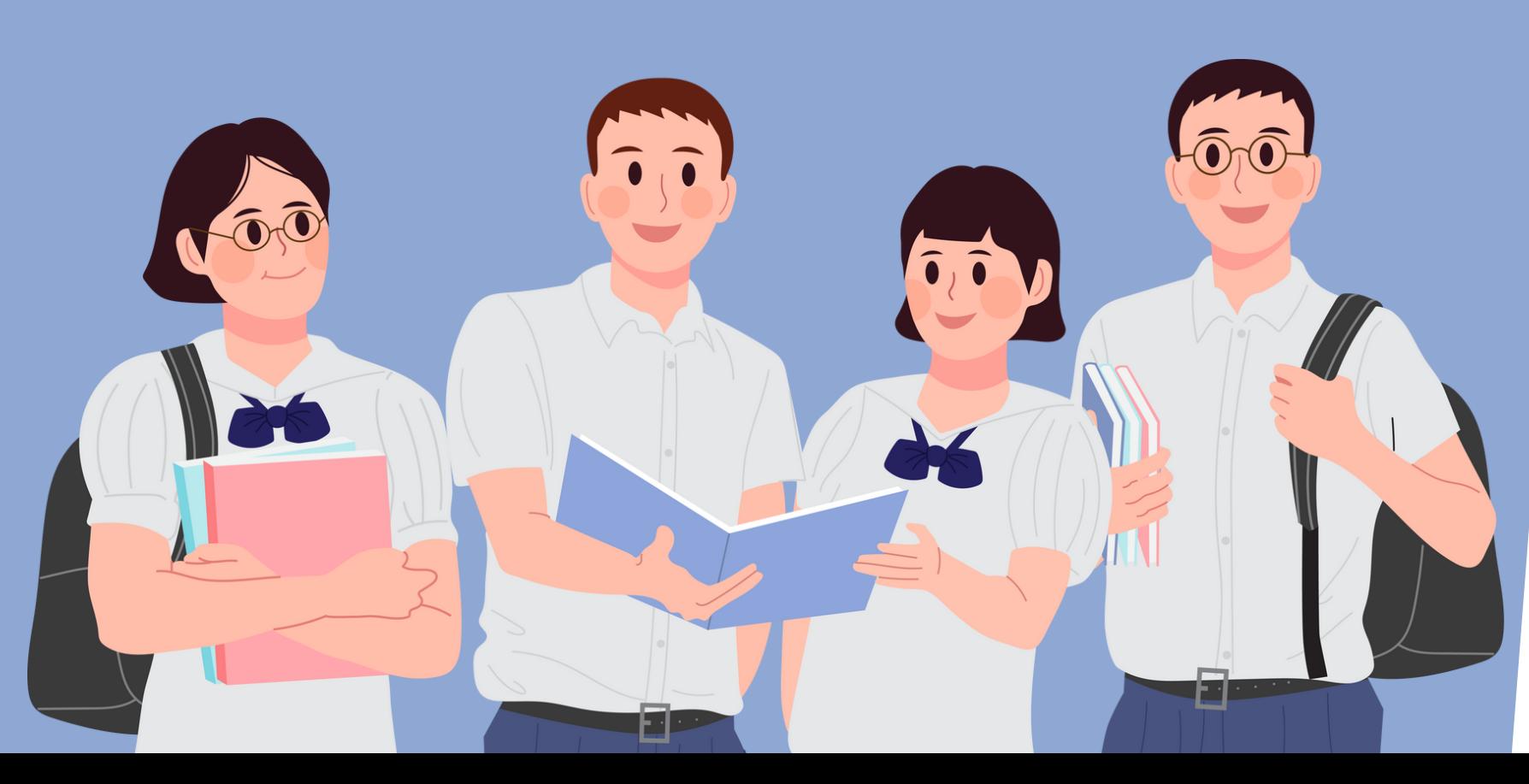

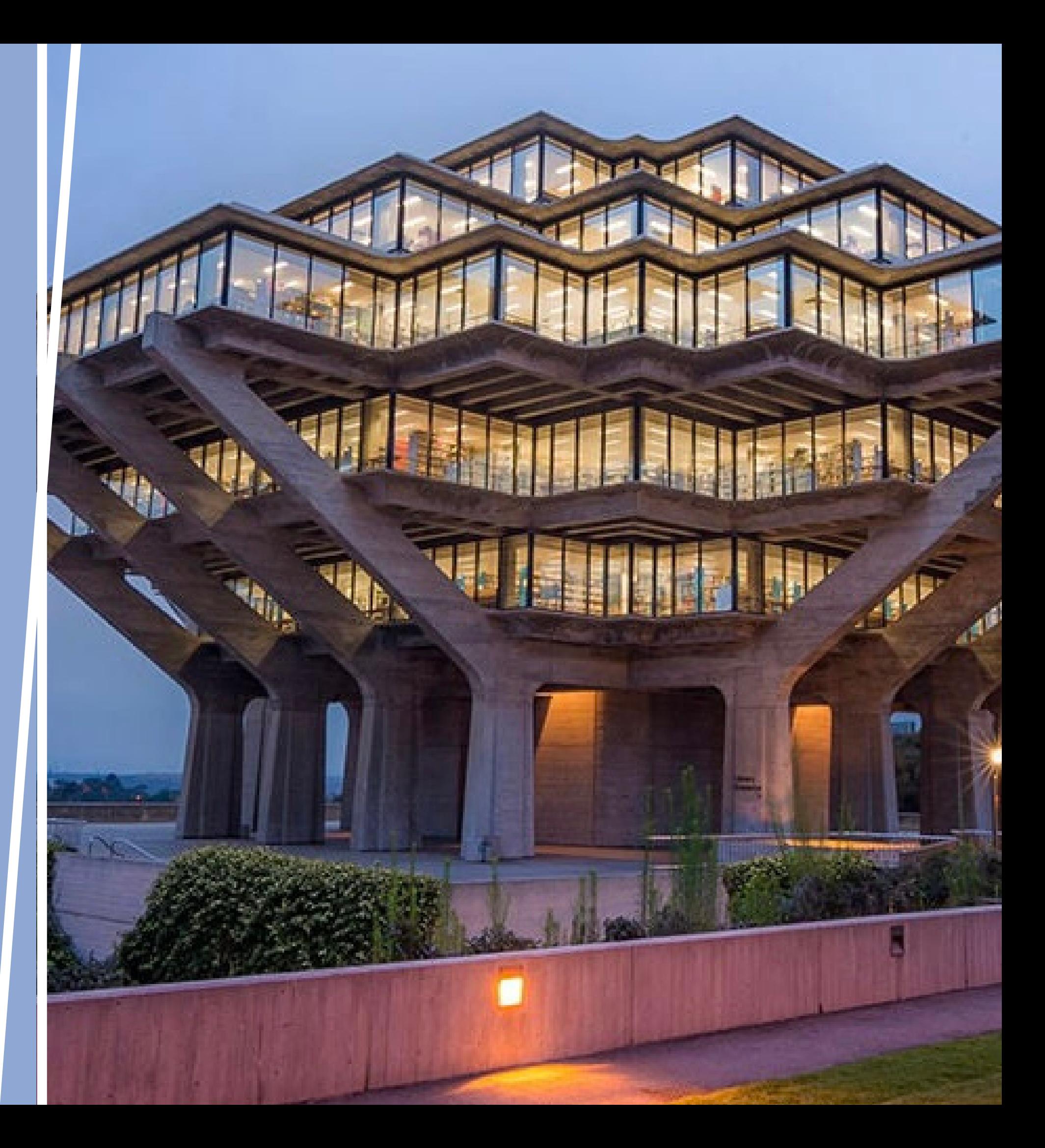